# **terra-backend-crud**

*Release 0.3.8*

**Oct 09, 2019**

## **Contents**

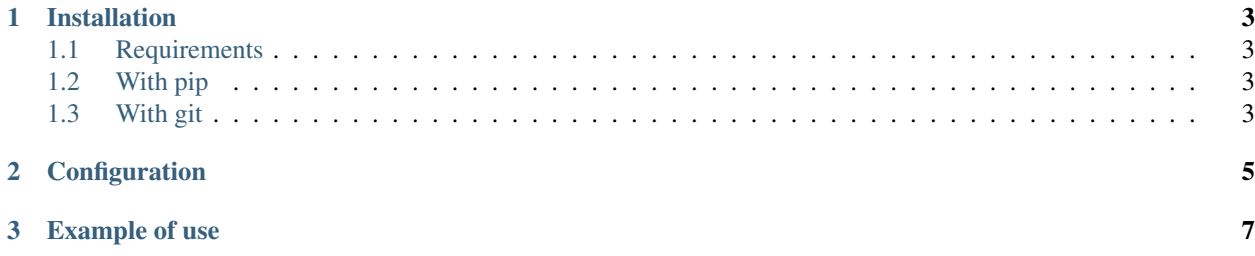

Terralego backend app

## CHAPTER 1

## Installation

### <span id="page-6-1"></span><span id="page-6-0"></span>**1.1 Requirements**

Must be installed, for the package to work:

- terracommon.terra
- template\_model
- template\_engines

## <span id="page-6-2"></span>**1.2 With pip**

From Pypi:

```
pip install xxxxxxxxxx-xxxxxxxxxxx
```
From Github:

```
pip install -e https://github.com/Terralego/terra.backend.crud.git@master#egg=django-
˓→template-engines
```
## <span id="page-6-3"></span>**1.3 With git**

```
git clone https://github.com/Terralego/terra.backend.crud.git
cd terra.backend.crud
python setup.py install
```
## CHAPTER 2

## Configuration

#### <span id="page-8-0"></span>In your project :

#### • settings

```
INSTALLED_APPS = [
    ...
    # apps required by CRUD
    'geostore',
    'template_model',
    'template_engines',
    # CRUD app
    'terra_geocrud',
    ...
]
...
TEMPLATES = [
    ...
    # if you want to render odt templates
    {'BACKEND': 'template_engines.backends.odt.OdtEngine'},
    # if you want to render docx templates
    {'BACKEND': 'template_engines.backends.docx.DocxEngine'},
]
```
• urls

```
urlpatterns = [
    ...
   path('', include('terra_geocrud.urls', namespace='terra_geocrud')),
    ...
]
```
You can customize default url and namespace by including terra\_geocrud.views directly

Run migrations

./manage.py migrate

• ADMIN :

you can disable and / or customize admin

• SETTINGS :

Waiting for settings definition directly in models.

Settings should be overrided with TERRA\_GEOCRUD settings in your project settings file:

```
...
TERRA_GEOCRUD = {
    'EXTENT': [[-90.0, -180.0], [90.0, 180.0]], # default value for map extent. API.˓→serialize this for layer extent if there is no features in it (as default)
}
...
```
## CHAPTER 3

#### Example of use

<span id="page-10-0"></span>• By default, api endpoints are available under

/api/crud/

• There are 4 endpoint:

```
/api/crud/groups/ -> manage groups of CRUD views
/api/crud/views/ -> manage CRUD views (a view creation create
˓→its associated layer)
/api/crud/settings/ -> get ordered menu with views classified by
˓→group or not, and basic map settings
/api/crud/template/<template_pk>/render/<pk>/ -> fill a template with a feature
```
• A command is available to create default views for each existing layer

./manage.py create\_default\_crud\_views

- START GUIDE
- First, you need to create crud views for your geostore layers with the command or the admin.
- These views can be grouped, and will be listed by the frontend api
- Then, you can customize default layer-schema by providing your own property groups, which will groups properties as json schema nested objects.

## ADMIN

• access to /admin/terra\_geocrud/